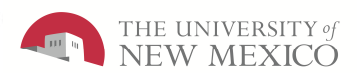

# **Manager Navigator Job AidPC User**

**The purpose of this job aid is to provide the Time Manager/Supervisor an overview of navigation inside of the LoboTime system.**

## **Manager Navigator Job Aid**

#### **Parts of a Navigator**

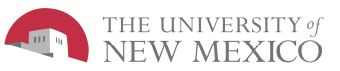

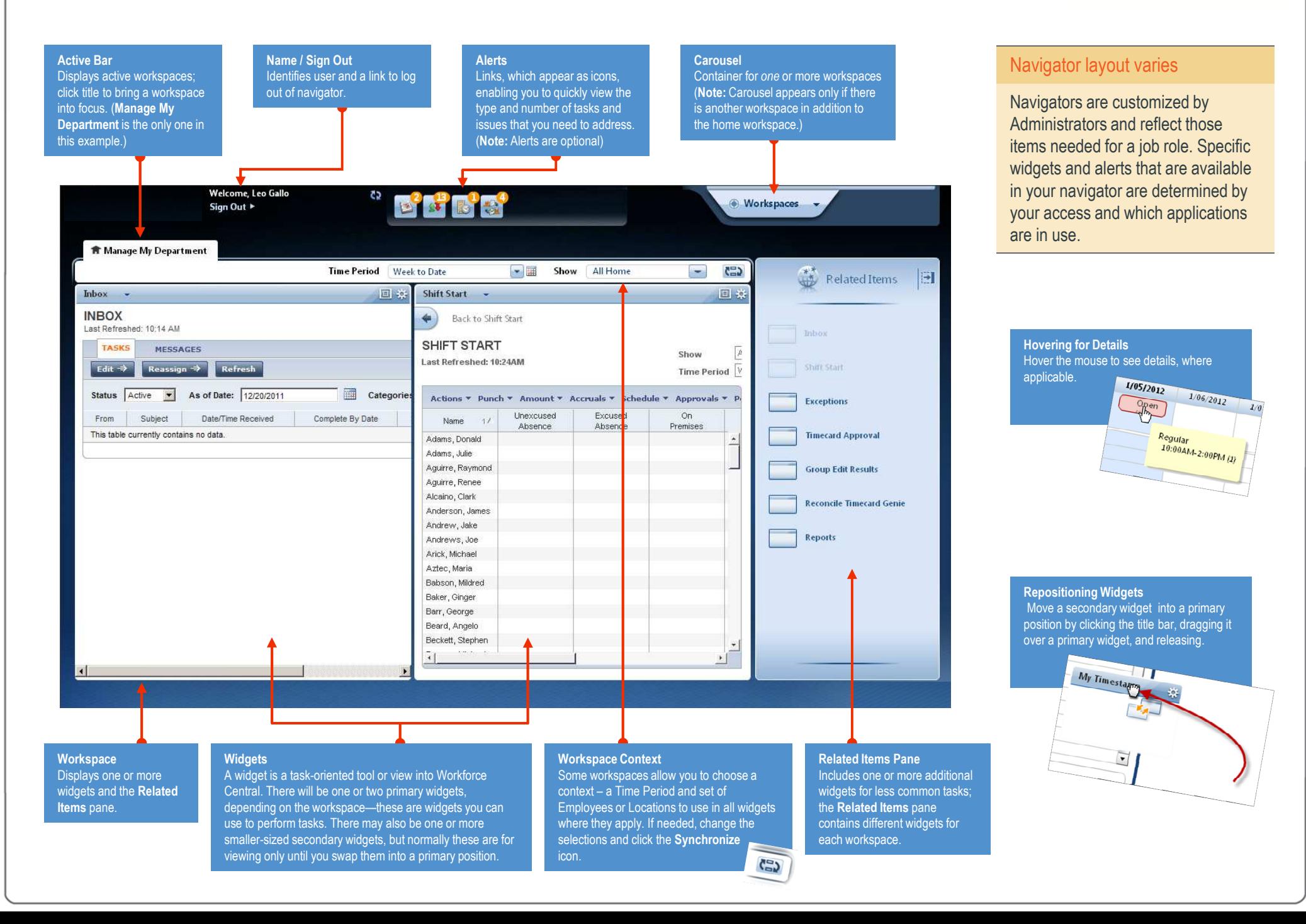

### **Manager Navigator Job Aid**

**Opening Widgets and Workspaces**

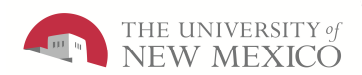

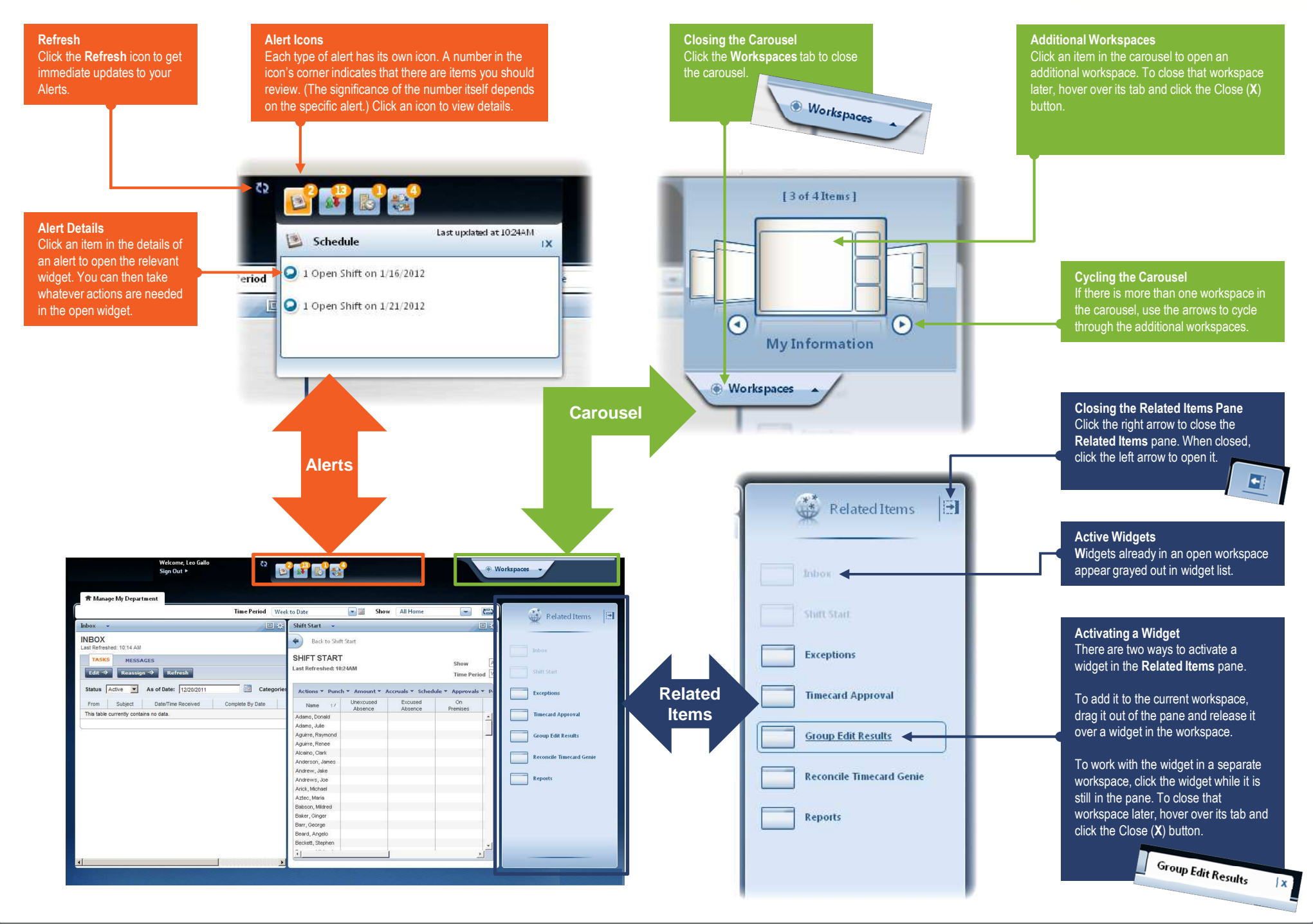

#### **Manager Navigator Job AidManaging the Active Workspace**

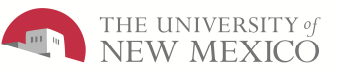

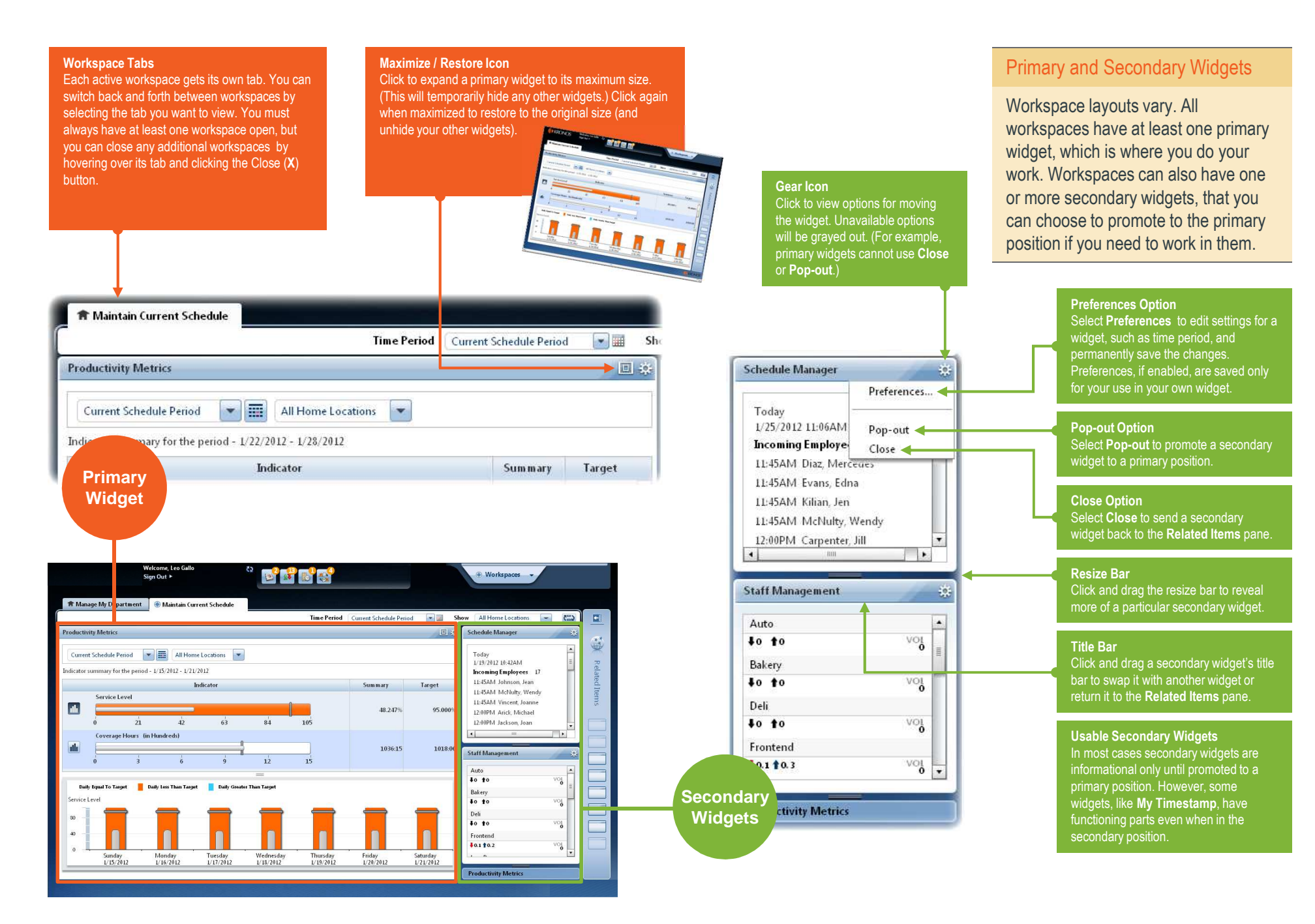

#### **Manager Navigator Job AidUsing a Wizard**

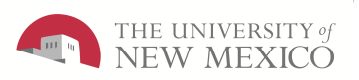

Inks to

Reconcile Timecard

er task.

irrent step in the

n you are done

 $C_{\text{leaf}}$ 

 $\overline{\phantom{0}}$ 

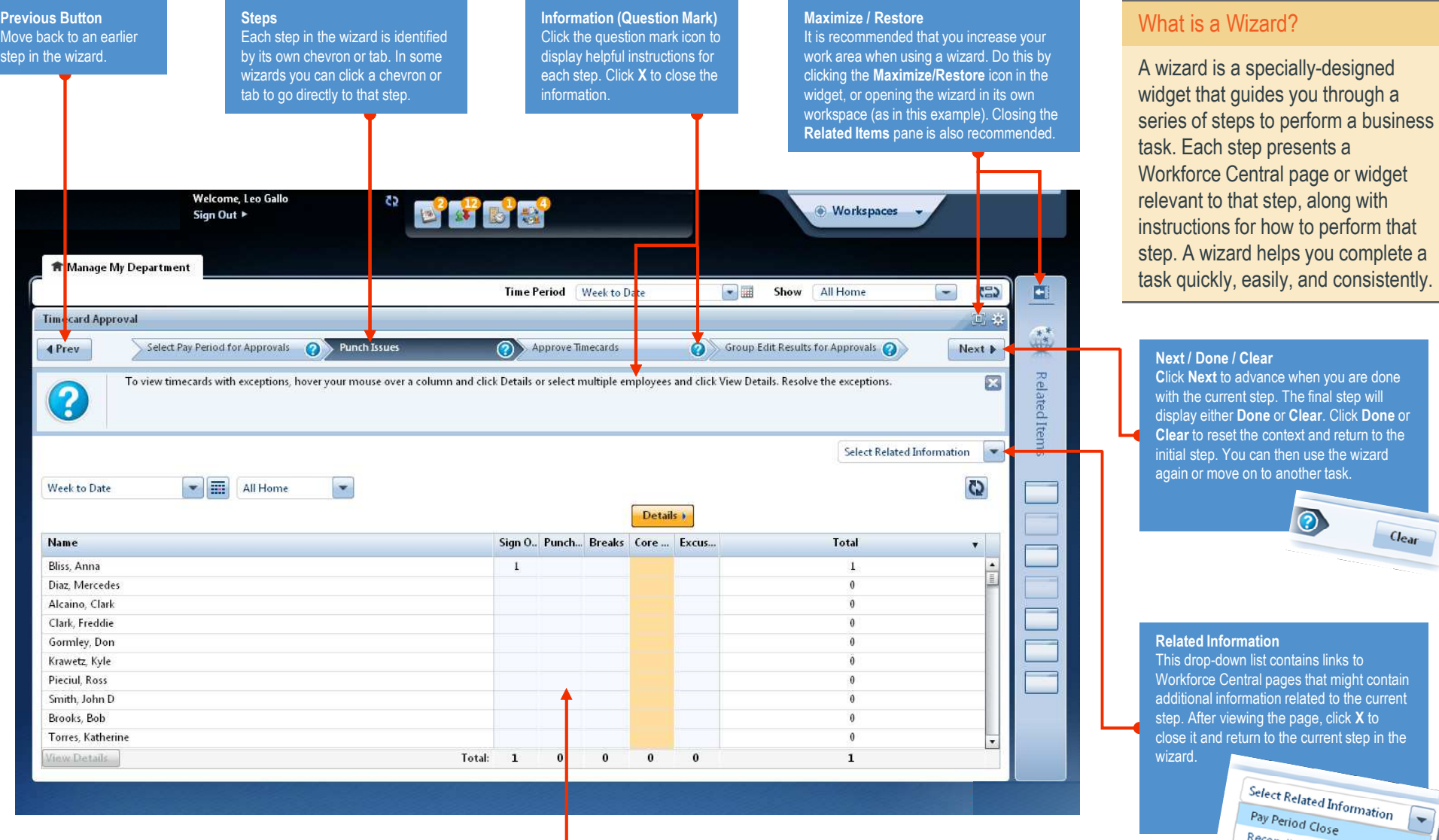

**Workforce Central Page or Widget**

 Each step in a wizard contains a Workforce Central page or widget that enables you to complete the step. Perform any required tasks and then click **Next** to continue to the next step. To see helpful information about the current step, click the step's question mark icon.